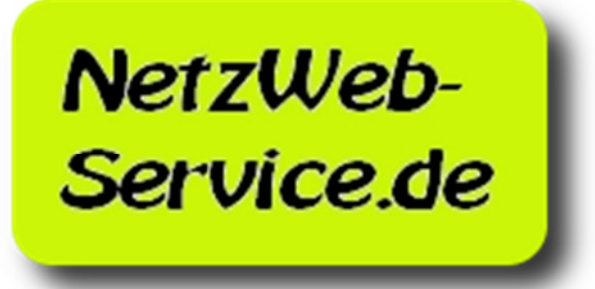

# **Konfigurationen**

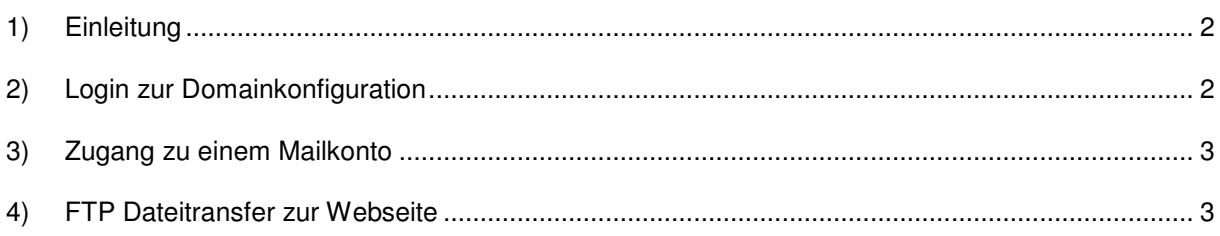

## **1) Einleitung**

Nachdem Ihre Domain registriert und die DNS-Einträge erstellt wurden, ist es an Ihnen die weiteren Einstellungen vorzunehmen. Geben Sie jedoch den Servern erst etwas Zeit, um die neuen Einstellungen zu verarbeiten und zugänglich zu machen. Dies kann bis zu 12 Stunden dauern!

#### **2) Login zur Domainkonfiguration**

Mit Confixx wird Ihnen ein Tool zur Verfügung gestellt, mit dem Sie alle relevanten Einstellungen Ihrer neuen Domain vornehmen können.

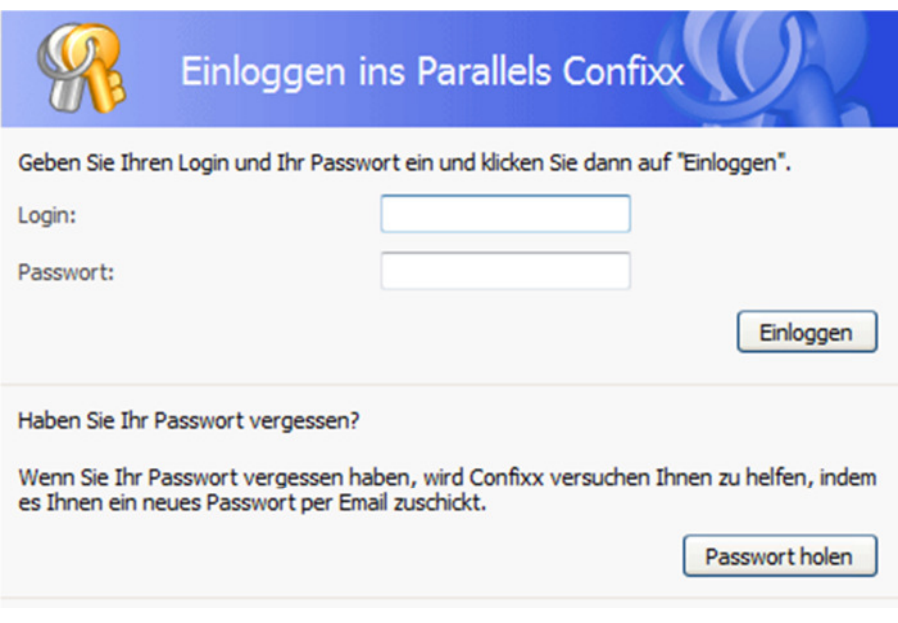

**Abbildung 1: Confixx Login**

Ein Handbuch zur Confixx-Bedienung finden Sie unter: http://www.netzweb-service.de/download

Für das Login zu Ihrer Domain verwenden Sie bitte folgende Daten:

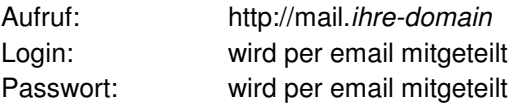

# **3) Zugang zu einem Mailkonto**

Um zu einen Mailkonto Zugang von einem Programm wie z.B. Microsoft Outlook oder Thunderbird zu bekommen muss ein entsprechendes Mailkonto einrichtet werden. Das Mailkonto selbst richten Sie mit Hilfe von Confixx (s. Login zur Domainkonfiguration) ein. Für den Zugang mit entsprechenden Mailprogrammen brauchen Sie zum Einrichten folgende Daten.

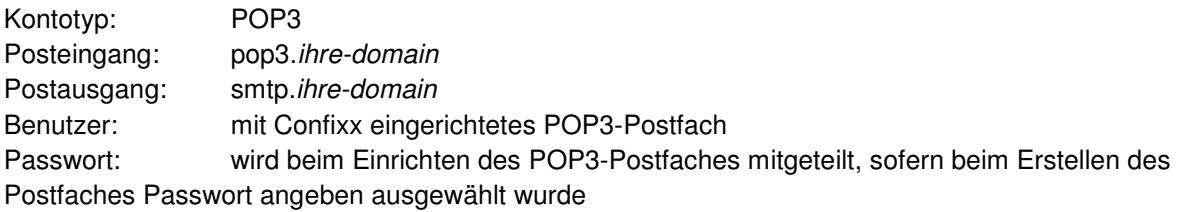

Aktivieren Sie in den Kontoeinstellungen Ihres E-Mail Programmes Authentifizierung für den Postausgang, unter Verwendung derselben Benutzerdaten wie für den Posteingang

# **4) FTP Dateitransfer zur Webseite**

Dateien für Ihre Webseite übertragen Sie mit Hilfe von FTP. Hierzu gibt es eine Reihe von Programmen, die den FTP Datentransfer unterstützen und möglich machen. Einige dieser Programme sind auch als Freeware erhältlich.

Die Verbindungsdaten sind:

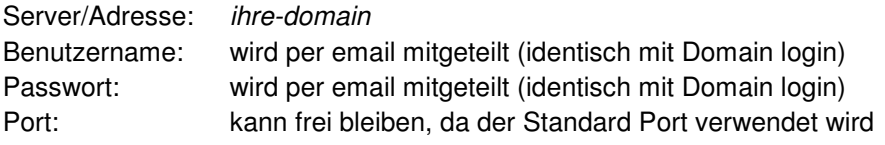